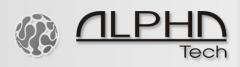

# **IP BOLD web LAN relay**

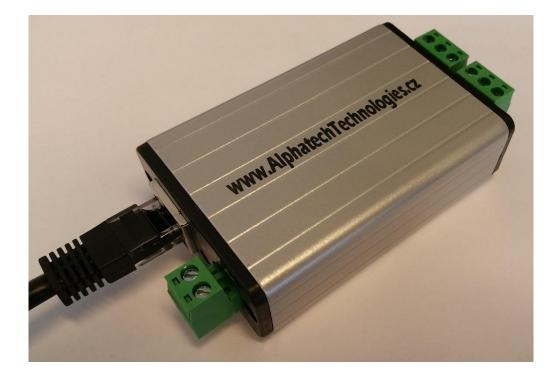

Deafult IP: 192.168.1.199

Use a 12VDC/500mA power supply, be careful about correct polarity + and -

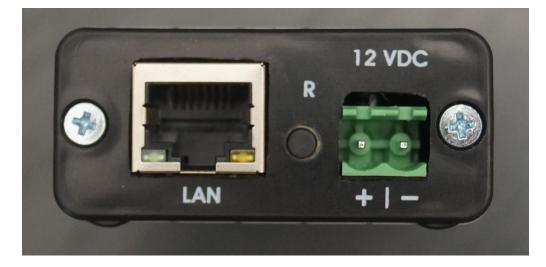

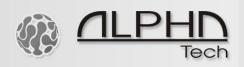

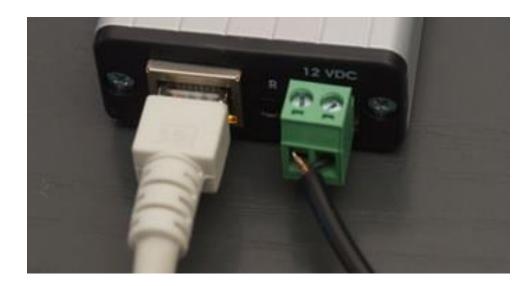

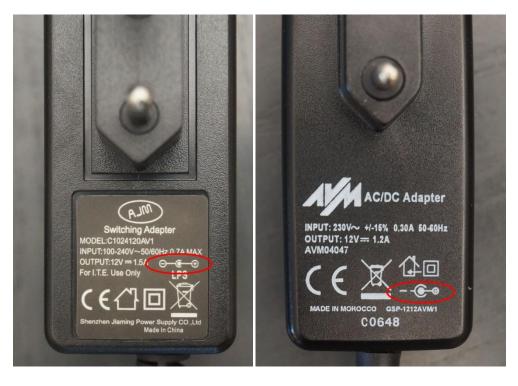

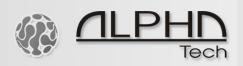

## You can switch ON and OFF the relays just by clicking on the icon

| Configuration | Configuratio   |                     |  |
|---------------|----------------|---------------------|--|
| Configuration | Host Name:     | ALPHA-TECH.CZ       |  |
|               | Relay1 Name:   | Relay1 Auto 0       |  |
|               | Relay2 Name:   | Relay2 off in sec 0 |  |
|               |                | Enable DHCP         |  |
|               | IP Address:    | 192.168.1.199       |  |
|               | Gateway:       | 192.168.1.1         |  |
|               | Subnet Mask:   | 255.255.255.0       |  |
|               | HTTP Port:     | 80                  |  |
|               |                | Save Config         |  |
|               | ALPHATECH TECH | HNOLOGIES s.r.o.    |  |

#### 192.168.1.199/index.htm

| v.1.4<br>Relay Control         | Relay Control                |
|--------------------------------|------------------------------|
| Configuration                  |                              |
| Authorization<br>Configuration | •                            |
|                                | Relay1 Click to switch ON    |
|                                | Relay2 Click to<br>switch OF |
|                                |                              |
|                                | ALPHATECH TECHNOLOGIES s.r.  |

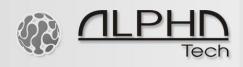

Fill out the configuration as per your network setup, below you can find an example:

| Relay Control Configuration    | Configuration |               | w:         |   |
|--------------------------------|---------------|---------------|------------|---|
| Authorization<br>Configuration | Host Name:    | ALPHA-TECH.CZ |            |   |
|                                | Relay1 Name:  | Relay1        | Auto       | 0 |
|                                | Relay2 Name:  | Relay2        | off in sec | 0 |
|                                |               | 🗆 Enable [    | ОНСР       |   |
|                                | IP Address:   | 192.168.1.19  | 99         |   |
|                                | Gateway:      | 192.168.1.1   |            |   |
|                                | Subnet Mask:  | 255.255.255   | .0         |   |
|                                | HTTP Port:    | 80            |            |   |
|                                |               | Save Config   | J          |   |
|                                |               |               |            |   |

Click on "Save Config" to save the configuration.

0101110

Then wait around 1 minute for the reboot of the unit.

| Relay Control                  | Reboot In Progress                                                   |  |
|--------------------------------|----------------------------------------------------------------------|--|
| Configuration                  | Your settings were successfully saved, and the board is now rebootin |  |
| Authorization<br>Configuration | configure itself with the new settings.                              |  |

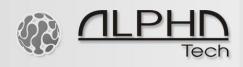

#### Reset

You can reset the unit to its default factory settings and IP 192.168.1.199 by pressing the reset button for 5 seconds. Then you can find the unit on its default IP after 1 minute. Make sure your IP address of the PC is inside the same network segment 192.168.1.xxx

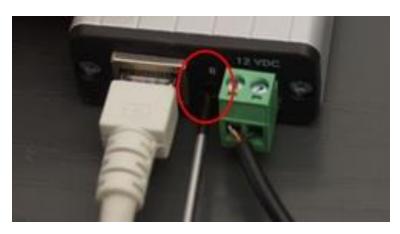

### Commands to turn ON and turn OFF the LAN relays remotely

http://192.168.1.199/FF0101 (Relay 1 ON) http://192.168.1.199/FF0100 (Relay 1 OFF) http://192.168.1.199/FF0201 (Relay 2 ON) http:// 192.168.1.199/FF0200 (Relay 2 OFF)

IP BOLD web interface – web relays Nr. 3 and Nr. 4 in the IP BOLD menu to be filled out correctly. The relay 3 in IP BOLD is the relay 1 in the LAN relay. The relay 4 in IP BOLD is the relay 2 in the LAN relay.

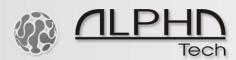

|                   | Number: 12(3 4)          |                             |  |
|-------------------|--------------------------|-----------------------------|--|
| Current status    | • Relay                  |                             |  |
| Network setting   | Enabled:                 |                             |  |
| Basic settings    | Timetable:               | None 🔻                      |  |
|                   | Relay mode:              | Monostable •                |  |
| Phonebook         | Delay time [sec]:        | 0                           |  |
| Relay             | Run time [sec]:          | 5                           |  |
| Door sensors      | Source:                  | <b>T</b>                    |  |
| Setting SNMP      | Synchronize delay [sec]: | 0                           |  |
| Timetable         | Active on call:          | Ignore 🔻                    |  |
| Time setting      | Acoustic tone:           | None •                      |  |
| E-mail            | Active by HTTP:          |                             |  |
|                   | Security output code:    |                             |  |
| Extended settings | Direct ON button:        |                             |  |
| Service           | RC command at relay ON:  | http://192.168.1.199/FF0201 |  |
| Video camera      | RC command at relay OFF: | http://192.168.1.199/FF0200 |  |